# **СИСТЕМА ПИТАНИЯ 48V DC ESPT-48-E-6060XX-XXKW-XRX/09X-X/3-020-XX**

# РУКОВОДСТВО ПО ЭКСПЛУАТАЦИИ САНТ.656453.026РЭ

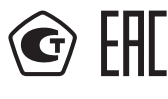

ОКПД2: 27.12.31.000

Предприятие-изготовитель: АО «Электротехнические заводы «Энергомера» 355029, Россия, г. Ставрополь, ул. Ленина, 415 тел.: (8652) 35-75-27, факс: 56-66-90. Бесплатная горячая линия: 8-800-200-75-27 e-mail: concern@energomera.ru www.energomera.ru

> Гарантийное обслуживание: 357106, Ставропольский край, г. Невинномысск, ул. Гагарина, д.217.

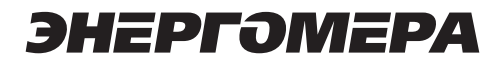

## **СОДЕРЖАНИЕ**

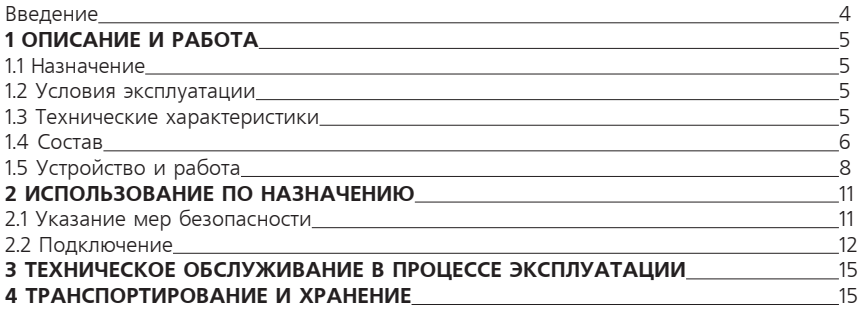

## **ВВЕДЕНИЕ**

Настоящее руководство по эксплуатации распространяется на Системы Питания 48V DC ESPT-48-Ex-6 060xx-xxkW-xRx/09x-x/3-020-xx (далее по тексту Система Питания, или  $C\Box T$ ).

Перед эксплуатацией необходимо внимательно ознакомиться с данным документом.

**ВНИМАНИЕ!** В изделии присутствуют опасные для жизни напряжения переменного тока 230/400 В, а также цепи постоянного тока напряжением 48 В с большим током короткого замыкания, способным вызвать электрическую дугу, возгорание и повреждение установки.

При работе с изделием обслуживающий персонал должен строго соблюдать правила техники безопасности при работе с электроустановками напряжением до 1 000 В.

В целях обеспечения безопасности обслуживающего персонала все металлические части, не находящиеся под напряжением, входящие в состав изделия, соединены с корпусом и должны заземляться на месте эксплуатации при помощи клеммы «РЕ».

**Запрещается** производить установку, профилактические, ремонтные работы в незаземленных и находящихся под напряжением установках.

#### **Аббревиатуры и сокращения**

В документе использованы следующие аббревиатуры и сокращения:

- BLVD контактор АКБ;
- DHCP Dynamic Host Configuration Protocol;
- $IO = Input/out$
- LLVD1 контактор нагрузки НПН1;
- LLVD2 контактор нагрузки НПН2;
- NC Нормально замкнутый;
- NO Нормально разомкнутый;<br>AB или Автоматы автомати
- АВ или Автоматы автоматические выключатели;
- АКБ аккумуляторная батарея 48 В (группа из 4-х элементов 12 В);
- ВМ Выпрямительный модуль;
- УЗИП Устройство защиты от импульсных перенапряжений;
- КПД Коэффициент полезного действия (Efficiency);
- ЛВС Локальная вычислительная сеть;
- НПН1 Неприоритетная нагрузка (средний приоритет);
- НПН2 Неприоритетная нагрузка (низкий приоритет);<br>ПК Персональный компьютер:
- ПК Персональный компьютер;<br>ПН Приоритетная нагрузка (вы
- Приоритетная нагрузка (высокий приоритет);
- ПРПТ Панель распределения постоянного тока;
- ПО Программное обеспечение;
- РЭ Руководство по эксплуатации;
- СППТ Система питания постоянного тока

#### **Структура условного обозначения**

Обозначение СППТ имеет следующую структуру:

ESPT -48 -Ex -6060xx -xxkW -xRx/09x -x/3 -020 -xx «ЭНЕРГОМЕРА»

1 2 3 4 5 6 7 8 9 10

где x – варьируемые (опциональные) параметры;

1 ESPT – система питания постоянного тока;

2 -48 – номинальное напряжение на выходе системы питания;

3 -Ex – тип контроллера системы питания (контроллер MKSP-1ER «Энергомера»); позиция «x», или ее отсутствие – указатель наличия GSM (g – контроллер с GSM);

4 -6 060xx – габарит шкафа СППТ («60» – ширина (мм) -х0,1; «60» – глубина (мм) х0,1; «xx» – высота (мм) х0,01);

5 -xxkW – максимальная выходная мощность системы питания (кВт) (12, 16, 18, 24 кВт);

6 -xRx/09x – спецификация выпрямителей, где первая позиция «x» – количество выпрямителей, R – выпрямитель, вторая позиция «x» – мощность выпрямителей (кВт), 09x – КПД выпрямителей;

7 -x/3 – количество групп АКБ / количество групп нагрузок;

8 -020 – порядковый номер модификации СППТ;

9 -xx (или отсутствие группы) – исполнение СППТ;

10 «ЭНЕРГОМЕРА» – торговая марка;

Вместо символа «/» допускается использование апострофа «'».

## **1 ОПИСАНИЕ И РАБОТА**

## **1.1 Назначение**

Система Питания предназначена для электропитания аппаратуры связи как в буфере с группой аккумуляторных батарей, так и без нее постоянным током номинального напряжения 48 В.

## **1.2 Условия эксплуатации**

СППТ предназначена для эксплуатации в закрытых помещениях с температурой окружающего воздуха от 0 °С до +50 °С при отсутствии в окружающем воздухе вредных примесей, вызывающих коррозию. Относительная влажность воздуха до 80% при 25 °С. Климатическое исполнение У, категория размещения 4 по ГОСТ 15150-69.

В процессе эксплуатации не допускается попадание внутрь модулей СППТ (выпрямителей, контроллера и т.д.) жидкости, посторонних предметов, насекомых и большого количества пыли.

Электропитание СППТ осуществляется от пятипроводной сети трехфазного переменного тока напряжением 400 В или от однофазной трех проводной сети напряжением 230 В, частотой (45 – 65) Гц.

## **1.3 Технические характеристики**

Технические характеристики СППТ представлены в Таблице 1.

## **Таблица 1 - Технические характеристики СППТ**

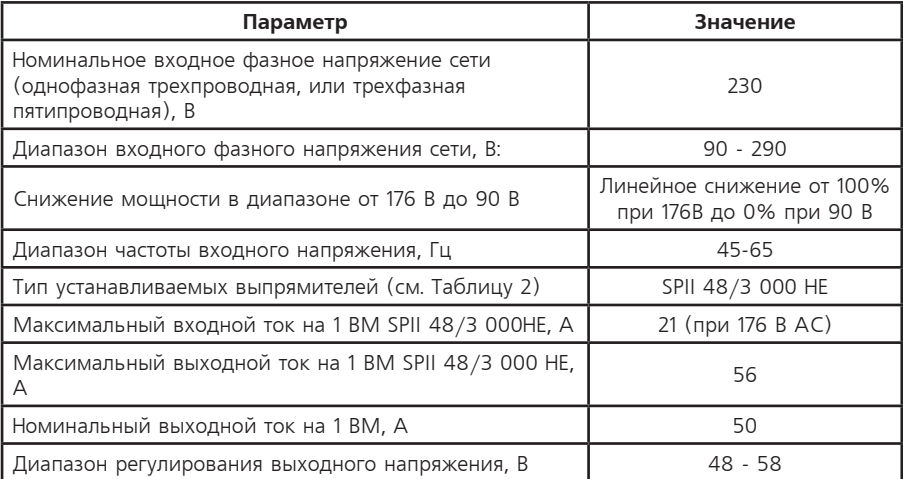

## **Продолжение таблицы 1**

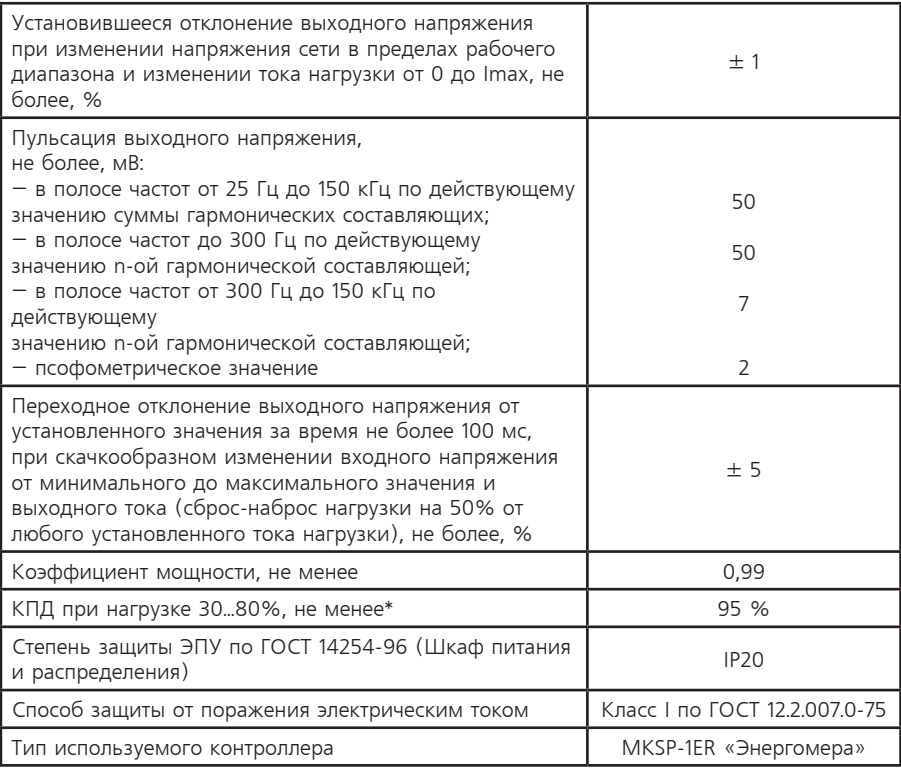

\* Значение КПД определяется типом устанавливаемых выпрямителей.

## **1.4 Состав**

В состав СППТ входит напольный шкаф, включающий в себя отсеки для установки АКБ (от 2-х до 4-х групп, в зависимости от исполнения), встраиваемую электропитающую установку высотой 4U (далее ЭПУ), две панели распределения постоянного тока высотой 3U, один или два модуля поэлементного контроля – для контроля симметрии до четырех групп АКБ (BSSP-4), Wi-Fi-роутер с блоком питания и защитным АВ, вводные автоматы для подключения сети переменного тока, устройство защиты от импульсных помех со стороны сети (УЗИП), а также клеммы подключения сети и ЭПУ.

Встраиваемая ЭПУ имеет входы для подключения АКБ с защитой на автоматических выключателях (АВ), контактор для отключения АКБ, два контактора неприоритетной нагрузки, две полки выпрямителей для установки до восьми выпрямительных модулей общей мощностью до 24 кВт, модуль ввода вывода, обеспечивающий подключение входных и выходных управляющих цепей ЭПУ к внешнему оборудованию. Модуль ввода вывода имеет входы для измерения двух средних точек (двух групп АКБ), а также входы для двух датчиков температуры типа DS18B20. Для автоматического управления работой и обеспечения местной и дистанционной сигнализации в ЭПУ установлен контроллер MKSP-1ER.

Состав СППТ указан в Таблице 3.

# **Таблица 3 - Состав СППТ**

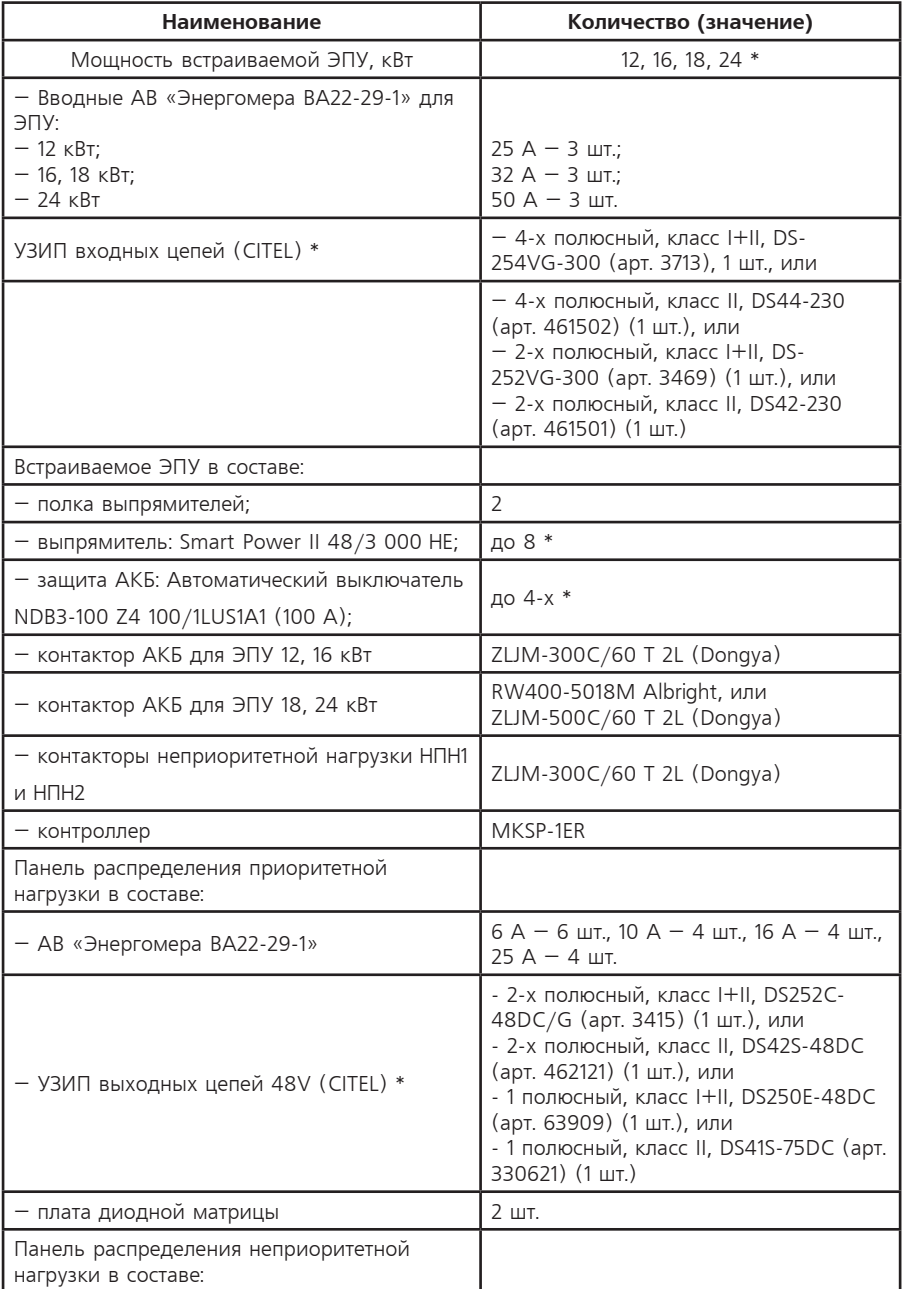

## **Продолжение таблицы 3**

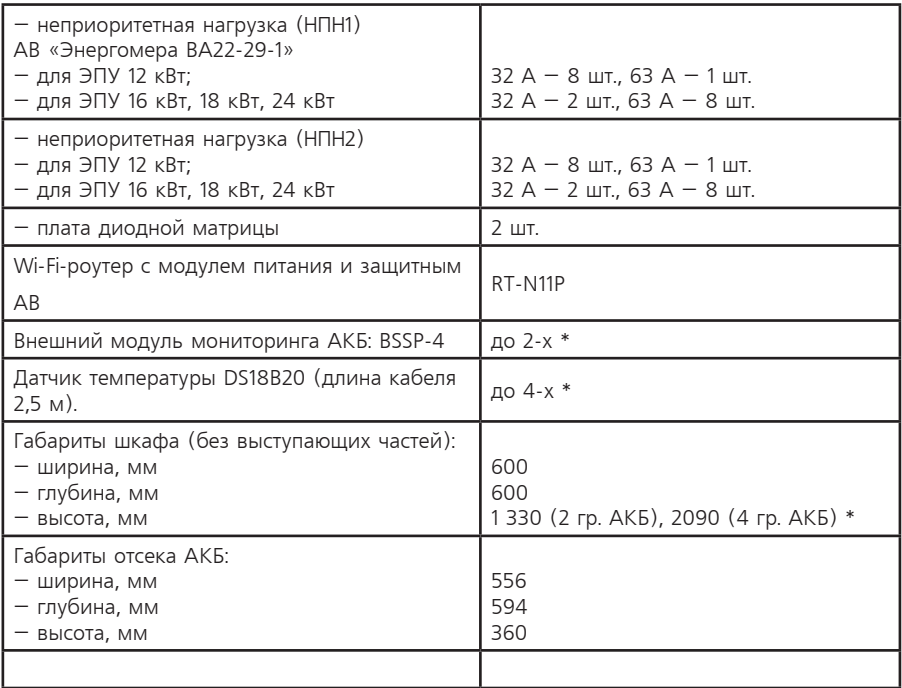

\* – Параметр определяется исполнением СППТ

Модели выпрямителей, поддерживаемых СППТ, и их характеристики указаны в таблице 2.

**Таблица 2 – Модели выпрямителей, поддерживаемых СППТ.**

| Модель<br>выпрямителя | Максимальная<br>мощность, Вт | КПД     | Диапазон входного<br>напряжения переменного тока<br>50 <sub>u</sub> |
|-----------------------|------------------------------|---------|---------------------------------------------------------------------|
| SP   48/2 000         | 2 0 0 0                      | 93.5 %  | $85 - 300$                                                          |
| SP II 48/2 000 HE     | 2 0 0 0                      | 95.96 % | $85 - 300$                                                          |
| SP   48/3 000         | 3 0 0 0                      | 93.5 %  | $85 - 300$                                                          |
| SP II 48/3 000 HE     | 3 0 0 0                      | 95.96 % | 85~300                                                              |

Уровень радиопомех, создаваемых работающей СППТ не превышает значений, установленных в ГОСТ Р 51321.1-2007 для оборудования класса А группы 1.

## **1.5 Устройство и работа**

1.5.1. Конструкция СППТ.

Общий вид и габаритные размеры шкафа СППТ представлен на Рисунке 1, высота для разных исполнений представлена в таблице 3.

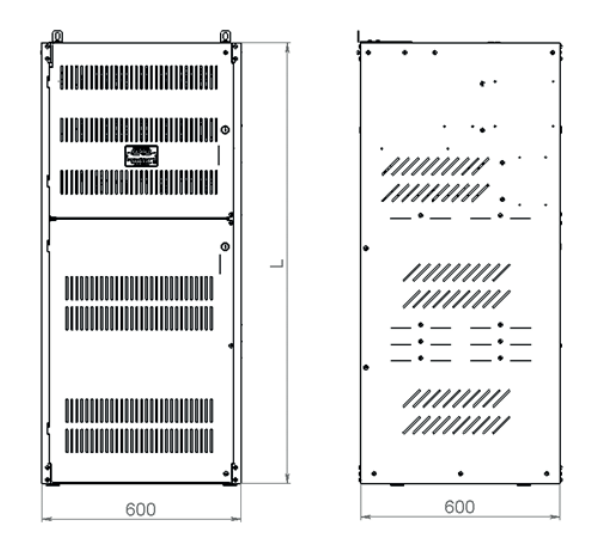

Рисунок 1 – Габаритные размеры Таблица 3 – Высота СППТ для исполнений

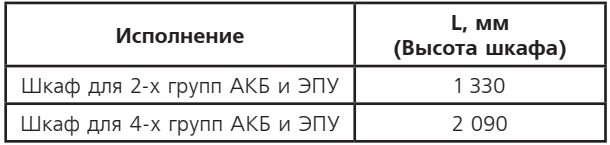

Расположение внутреннего оборудования СППТ представлено на рисунках 2 и 3. Корпус шкафа выполнен из сборного каркаса со съемными передними и задними панелями из листовой стали толщиной 1,5 мм, окрашенный полиэфирной порошковой краской для наивысшей защиты от внешних воздействий.

Место для подвода кабелей находится в верхней части шкафа.

Передние панели вставляются выступами с левой стороны в левую стенку шкафа. Максимальный угол их открытия 120°. Конструкция шкафа имеет перфорацию, которая обеспечивает приток воздуха к внутренней части, но при этом исключает прямой доступ в полость шкафа и попадание в него инородных предметов.

В верхней части шкафа имеется два кронштейна, для фиксации шкафа к стене, а также четыре кронштейна для транспортировки шкафа грузоподъемными механизмами. В нижней части предусмотрены регулируемые опоры, для установки шкафа на месте эксплуатации.

Над отсеком АКБ расположена зона для установки электропитающей установки ЭПУ, панелей распределения приоритетной и неприоритетной (ПН, НПН1, НПН2) нагрузок ПРПТ1 и ПРПТ2, а также вводно-распределительное устройство.

В левой части шкафа на боковой стенке располагается один, или два внешних модуля мониторинга АКБ (BSSP-4) для поэлементного контроля групп АКБ. Там же на динрейке расположен модуль питания для Wi-Fi роутера вместе с защитным автоматическим выключателем. Сам Wi-Fi-роутер установлен над отсеком АКБ.

В нижней части шкафа расположены отсеки для установки АКБ (до 4-х групп).

Вводно-распределительное устройство (ВРУ) включает в себя три однополюсных АВ защиты со стороны сети, клеммы подключения нейтрали, УЗИП, клеммы подключения дополнительных групп АКБ (в зависимости от исполнения шкафа).

1.5.2. Описание работы СППТ.

Схема электрическая принципиальная СППТ приведена в документе «САНТ 656453.026 ЭЗ \* лист «N» гле «\*» — наименование исполнения СППТ «N» номер листа локумента

Питание СППТ осуществляется от трех фазной пятипроводной или однофазной трехпроводной сети переменного тока. Фазные провода подключаются к АВ 1QF1...3QF, провода нейтрали и РЕ подключаются к клеммам 1XT:3, 1XT:4. При подключения к однофазной сети фазный провод подключается к клемме 1ХТ:1 и через нее, посредством перемычек L. L-1, L-2, подключаются входы AB 10F1...3OF.

Защиту СППТ от импульсных перенапряжений сети обеспечивает УЗИП FV1.

Питание нагрузки ПН осуществляется от панели ПРПТ1 (А2). В этой же панели установлен УЗИП для защиты от импульсных перенапряжений со стороны нагрузки. Питание нагрузок НПН1 и НПН2 осуществляется от панели ПРПТ2.

Для контроля отключенного состояния АВ нагрузки используются платы Диодных матриц, расположенных в панелях ПРПТ1 и ПРПТ2. Контроль осуществляется групповым способом, то есть контроллер фиксирует отключение хотя бы одного АВ в группе нагрузок (ПН, НПН1, или НПН2). В случае отключения АВ в какой-либо группе, напряжение на его выходном терминале через нагрузку подтягивается к нулевому потенциалу. Так как входы компараторов контроля состояния АВ в контроллере работают относительно потенциала «-Udc», то нулевой потенциал на АВ отпирает соответствующий диод плат Диодных матриц и дает на входе компаратора контроллера положительный относительно «-Udc» потенциал, что фиксируется контроллером как отключение AB в данной группе нагрузок.

Поэлементный контроль симметрии элементов АКБ совместно с контроллером выполняют внешние модули мониторинга АКБ А10, А11. Входы модулей подключены к контроллеру по интерфейсу RS-485. Выходы подключаются к элементам 12 В каждой группы АКБ.

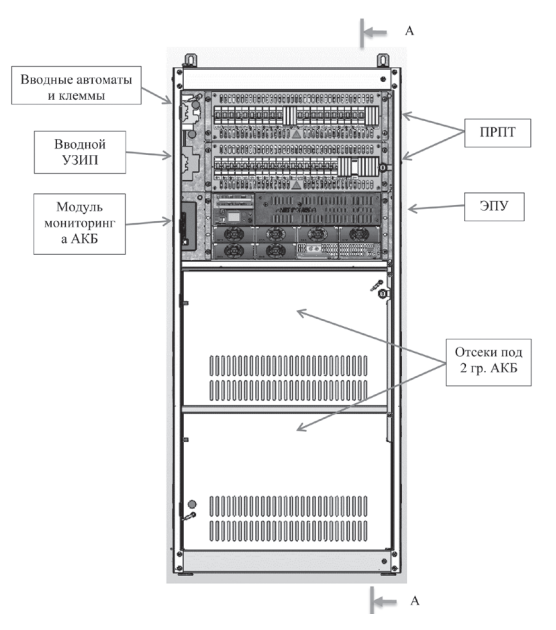

Рисунок 2 - СППТ для 2-х групп АКБ (передние панели не показаны)

Управление и контроль СППТ осуществляется посредством WEB-интерфейса контроллера. Подключиться к WEB-интерфейсу можно различными способами: локально с помощью ПК и Ethernet-кабеля, локально с помощью ПК и USB-кабеля; с помощью смартфона, или ПК по Wi-Fi; удаленно при подключении к сети провайдера. Коммутацию каналов управления обеспечивает Wi-Fi-роутер (кроме USB). Для этой цели ко входам LAN-роутера подключаются контроллер, локальный ПК и кабель провайдера.

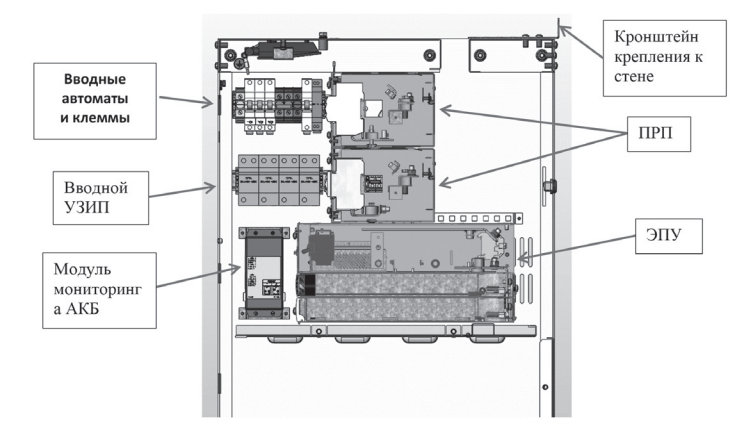

Рисунок 3 – СППТ для 2-х групп АКБ Разрез А-А (вид справа)

Система Питания работает следующим образом.

При наличии напряжения сети переменного тока выпрямители осуществляют питание нагрузки, контроллера MKSP-1ER, а также подзаряд аккумуляторных батарей.

В случае пропадания напряжения сети переменного тока, выпрямители выключаются, нагрузка и контроллер получают питание от аккумуляторной батареи.

При разряде аккумуляторной батареи и достижении заданных значений напряжения, отключается контактор АКБ, предотвращая ее глубокий разряд.

При восстановлении напряжения сети переменного тока, выпрямители включаются, срабатывает контактор АКБ, начинается заряд аккумуляторной батареи. В зависимости от настроек контроллера, ЭПУ может произвести стандартный или ускоренный заряд аккумуляторной батареи. В процессе заряда напряжение батареи поднимается до заданного значения, затем ток заряда уменьшается, СППТ переходит в буферный режим поддержания заряженного состояния АКБ.

Описание работы и характеристики встраиваемой ЭПУ приведены в Паспорте и Руководстве по эксплуатации, которые входят в комплект эксплуатационной документации на данную СППТ.

## **2 ИСПОЛЬЗОВАНИЕ ПО НАЗНАЧЕНИЮ**

#### 2.1 Указание мер безопасности

При работе с СППТ обслуживающий персонал должен строго соблюдать правила техники безопасности для электроустановок с напряжением до 1 000 В.

На месте эксплуатации СППТ должны быть разработаны инструкции по технике безопасности для обслуживающего персонала, учитывающие характер эксплуатации и особенности СППТ. В целях обеспечения безопасности обслуживающего персонала все металлические части, входящие в состав ЭПУ, не находящиеся под напряжением, соединены с корпусом, которые подключаются к шине заземления на месте эксплуатации при помощи бобышки заземления, расположенной в верхней части Шкафа питания и распределения.

#### **2.2 Подключение**

2.2.1. Установка.

Поверхность, на которую устанавливается СППТ, должна быть ровной и иметь твердое основание. Допустимое значение неплоскостности поверхности не должно превышать 10 мм.

Внимание! Не поднимать шкаф с установленными АКБ.

2.2.2. Подключение

Подключить защитное заземление к бобышке заземления « $\widehat{+}$ », расположенной на крыше корпуса шкафа.

Установить моноблоки АКБ.

Перевести все АВ ЭПУ и панели распределения в состояние выключено.

Подключить трехфазную или однофазную сеть к автоматам 1QF – 3QF, к клеммам нейтрали и PE (клеммник 1XT).

Соблюдая полярность подключить кабели приоритетной (ПН) и неприоритетной (НПН1 и НПН2) нагрузок к соответствующим автоматическим выключателям панелей распределения. Соединить батареи в группы АКБ, подключить к АКБ кабели, идущие от ЭПУ.

Подключить к группам АКБ цепи поэлементного контроля модулей BSSP-4. СППТ готова к работе.

## **Подключение дистанционной сигнализации и средних точек АКБ**

Аварийные реле дистанционной сигнализации (рисунок 3) формируют сигнал "сухой контакт" и расположены на верхней плате Модуля IO (плата релейных выходов). Реле можно запрограммировать на любое аварийное событие, в том числе и на нарушение заданного температурного диапазона при использовании термодатчика для измерения температуры окружающей среды. Разрешенный температурный диапазон задается в меню контроллера MKSP-1ER. Контакты реле подключаются к контактам "COM1-NO1...... COM6-NO6". Здесь также можно подключить контакт сигнализации аварии контроллера CPU-NO CPU-COM, а также средние точки от двух групп АКБ. Тип «сухого» контакта (нормально-открытый или нормально-закрытый) указывается в меню РЕЛЕ контроллера MKSP-1FR

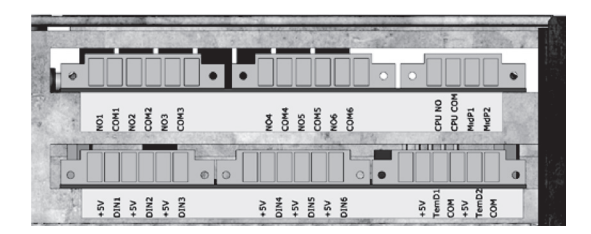

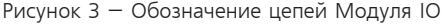

**ВНИМАНИЕ!** К релейным выходам допускается подключать устройства с напряжением не более 125 В АС, или 30 V DC и током нагрузки не более 0,5 А.

Подключение внешних сухих контактов и датчиков температуры

ЭПУ может контролировать до шести внешних беспотенциальных «сухих» контактов стороннего оборудования. Внешние «сухие» контакты (рисунок 3) расположены на нижней плате Модуля IO (плата дискретных входов) и подключаются через разъем с клеммником на входы, отмаркированные « $+5$  V; DIN1»  $...$  « $+5$  V; DIN6».

Тип «сухого» контакта (нормально-открытый или нормально-закрытый) указывается в

пункте меню СУХИЕ КОНТАКТЫ контроллера MKSP-1ER.

К крайнему правому разъему подключаются два датчика температуры – «+5 V», «TemD1», «Com» и «+5V», «TemD2», «Com».

**ВНИМАНИЕ!** Запрещается прикладывать напряжение к входным клеммам ЭПУ, предназначенным для подключения беспотенциальных «сухих» контактов, а также организовывать гальваническую связь цепей контроля «сухих» контактов с любыми другими цепями ЭПУ.

2.2.3. Настройка СППТ

Настройка СППТ выполняется посредством контроллера MKSP-1ER, установленного во встроенной ЭПУ. Порядок настройки контроллера приведен в Руководстве по эксплуатации и в Паспорте, на примененную в конкретной системе питания, встроенную ЭПУ.

 Техническое описание контроллера MKSP-1ER приведено в документе «Контроллер MKSP-1ER Руководство по эксплуатации».

2.2.4. Настройка подключений к WEB-интерфейсу контроллера MKSP-1ER

Для подключения к WEB-интерфейсу можно использовать следующие каналы.

a) Локальное подключение с помощью ПК и USB-кабеля.

Для работы с web-сервером контроллера через USB интерфейс необходимо подключиться к ПК посредством Mini USB кабеля.

Убедиться, что драйвер данного подключения установлен. Для чего в диспетчере устройств ПК убедиться в отсутствии неправильно работающих устройств, а в папке «Сетевые адаптеры» есть строка «STM32F4 USB Ethernet/RNDIS».

Если драйвер не установлен, из диспетчера устройств обновить драйвер с указанием вручную местоположения файла.

Запустить веб-браузер, открыть свойства браузера и на вкладке подключения, кнопка «Настройка сети» снять галочку «Использовать прокси-сервер…».

Ввести в адресную строку браузера IP-адрес 192.168.7.1. На странице Авторизация ввести логин (admin) и пароль (12345). В результате в окне браузера должна появиться страница WEB-интерфейса контроллера.

b) Локальное подключение с помощью ПК и Ethernet-кабеля.

Подключить контроллер к сетевой карте ПК посредством стандартного Ethernet кабеля. После появления вновь созданного подключения настроить его сетевые параметры (протокол TCP/IPv4) - (по умолчанию: IP-адрес 192.168.1.1; IP адрес шлюза: нет; маска подсети: 255.255.255.0).

На ПК запустить веб-браузер набрать в адресной строке браузера IP-адрес контроллера (заводские настройки: 192.168.1.2), в результате чего должна появиться страница WEB-интерфейса.

c) Локальное подключение посредством Wi-Fi с помощью ПК, или смартфона.

Для подключения к контроллеру MKSP-1ER по сети Wi-Fi необходимо выбрать на ПК, или на мобильном устройстве беспроводную сеть с именем «Controller\_MKSP-1ER» и ввести пароль «01234567» (заводские настройки). Далее в веб-браузере в строке поиска ввести IP-адрес контроллера MKSP-1ER 192.168.1.2 (заводские настройки).

d) Удаленное подключение через Ethernet.

Описание сетевых настроек контроллера и роутера для работы с внешней локальной сетью описано ниже.

В случае, если СППТ не подключается к внешней локальной сети, сетевые настройки роутера и контроллера могут оставаться заводскими. В этом случае доступ к WEBинтерфейсу контроллера возможен через локальный ПК и через Wi-Fi. При необходимости подключения СППТ к внешней локальной сети, сетевые настройки роутера и контроллера должны быть изменены и соответствовать параметрам данной сети.

Для настройки и проверки подключения к внешней локальной сети подключить ко входам LAN роутера кабель локального ПК и кабель контроллера. Кабель локальной сети также подключается ко входу LAN роутера, но на завершающем этапе настройки.

**Примечание** – Обратитесь к администратору внешней локальной сети для получе-

ния необходимых параметров, требуемых для настройки сетевого подключения оборудования СППТ, в частности: IP-адрес для контроллера ЭПУ, IP-адрес для роутера, два последовательных IP-адреса для локального ПК и смартфона, маску подсети, IP-адрес шлюза, IP-адрес DHCP-сервера, IP-адрес DNS-сервера.

Подать питание на СППТ, включить автомат питания роутера 4QF (напряжение -48 VDC).

С помощью локального ПК войти в WEB-интерфейс роутера по предустановленному на заводе адресу (192.168.1.1). При авторизации использовать логин «Admin» и пароль «12345». Выполнить настройки роутера в соответствии с выданными сетевым администратором параметрами:

а) В разделе локальная сеть: IP-адрес (например, 10.5.112.209); маска подсети (например, 255.255.0.0). Применить настройки. После перезагрузки роутера войти в WEBинтерфейс по новому IP-адресу.

б) В разделе локальная сеть на вкладке DHCP-сервер выполнить настройки: включить DHCP сервер, задать начальный и конечный адреса пула IP-адресов автоматически назначаемые роутером (например, 10.5.112.211 - 10.5.112.212), предназначенные для автоматического подключения ПК и смартфона, задать IP-адрес основного шлюза (например, 10.5.0.11). Применить настройки.

в) На контроллере посредством ПК и USB-интерфейса (IP-адрес 192.168.1.7), установить выданные сетевым администратором сетевые параметры контроллера: IP-адрес контроллера, IP-адрес шлюза, маска подсети (например, 10.5.112.210; 10.5.0.11; 255.255.0.0). DHCP отключить. Повторно войти в Web-интерфейс и подтвердить изменение сетевых настроек.

г) Проверить наличие подключения ПК к WEB-интерфейсу контроллера через роутер по новому IP-адресу. Для чего войти в WEB-интерфейс контроллера по новому адресу (например, 10.5.112.210).

д) Проверить наличие подключения по сети Wi-Fi. Для чего на смартфоне (или на ПК с отключенным кабелем) включить режим Wi-Fi, найти сеть с именем «Controller\_MKSP-1ER», нажать подключиться и ввести сетевой ключ «01234567». В браузере ввести IPадрес контроллера и получить страницу авторизации WEB-интерфейса контроллера.

е) Подключить ко входу LAN-роутера кабель внешней локальной сети. Проверить подключение к WEB-интерфейсам контроллера и роутера с удаленного ПК по выданным адресам.

В случае, если Wi-Fi подключение не требуется, но требуется подключение к внешней ЛВС, подключить кабель внешней локальной сети напрямую к контроллеру, питание роутера отключить автоматическим выключателем 4QF.

**ВНИМАНИЕ!** В целях безопасности, установленные на заводе пароли (при необходимости и логины) для подключения к WEB-интерфейсам контроллера и роутера, а также пароль для доступа к сети Wi-Fi роутера должны быть изменены.

2.2.5. Первое включение

Перед подключением станционного оборудования необходимо убедиться, что установленные параметры соответствуют применяемому оборудованию и типу аккумуляторной батареи, для чего:

- отключить все автоматы нагрузки и АКБ;
- подать напряжение сети переменного тока;

• проверить настройки выпрямителей и контроллера MKSP-1ER на их соответствие параметрам аккумуляторной батареи и станционного оборудования;

• включить автоматические выключатели аккумуляторной батареи, убедиться, что батарея подключена к выпрямителям и идет заряд батареи;

• подключить станционное оборудование.

## **3 ТЕХНИЧЕСКОЕ ОБСЛУЖИВАНИЕ В ПРОЦЕССЕ ЭКСПЛУАТАЦИИ**

В зависимости от условий окружающей среды, в которых работает СППТ, требуется не реже одного раза в год проводить осмотр устройства с целью проверки:

- отсутствия пыли или жидкости внутри и снаружи устройства, посторонних предметов и насекомых внутри СППТ, а также во всех модулях, входящих в его состав;

- правильной работы вентиляторов выпрямителей ЭПУ.

Внимание! Жидкость, посторонние предметы, насекомые и большое количество пыли при их попадании внутрь модулей ЭПУ (выпрямителей, контроллера и т.д.) могут привести к выходу этих модулей из строя. При обнаружении внутри ЭПУ или выпрямителей жидкости необходимо передать указанные элементы для удаления жидкости и проверки работоспособности персоналу, прошедшему обучение на заводе-изготовителе или в сервисном центре.

Пыль с корпуса, вентиляционных отверстий и разъемов ЭПУ необходимо удалять при помощи пылесоса. При необходимости, допускается удаление пыли внутри выпрямителей при помощи продува сухим сжатым воздухом. Перед продувом необходимо извлечь выпрямители из ЭПУ, снять верхнюю крышку и застопорить лопасти вентиляторов.

Регулировка и ремонт отдельных элементов и модулей ЭПУ должен осуществляться квалифицированным персоналом, прошедшим обучение на заводе-изготовителе или в сервисном центре.

При замене выпрямительных модулей необходимо выполнить процедуру переназначения их номеров. Процедуру можно выполнить с автоматическим назначением номеров, при этом их порядок будет хаотичным и измерение напряжения по фазам будет некорректным. Для правильного измерения напряжения по фазам необходимо последовательное подключение выпрямителей, слева направо. Для этого в Веб-интерфейсе перейти в раздел «Настройки>Питание» и в подменю Конфигурация нажать «Сбросить», при этом появится информационное сообщение о подтверждении действий. Нажать «ОК». После подтверждения сброса порядка выпрямителей, появится информационное окно «Конфигурации выпрямителей», содержащее перечень всех выпрямителей с учетом текущей конфигурации Контроллера. После того как контроллер установит связь с установленным выпрямительным модулем, добавлять по одному модулю с интервалом достаточным для идентификации выпрямителя. По окончанию идентификации пятого модуля нажать «Готово».

При замене или установке нового выпрямителя, напряжение на его выходе устанавливается автоматически в соответствии с настройками контроллера.

### **4 ТРАНСПОРТИРОВАНИЕ И ХРАНЕНИЕ**

Транспортирование СППТ должно производиться по условиям хранения 5 по ГОСТ 15150 железнодорожным и автомобильным транспортом (в крытых вагонах, закрытых автомашинах, контейнерах) в соответствии с «Правилами перевозок грузов», издательство «Транспорт», 1983 г. и «Правилами перевозки грузов автомобильным транспортом», издательство «Транспорт», 1984 г.

Транспортирование СППТ морским транспортом должно производиться в соответствии с «Правилами безопасности морской перевозки генеральных грузов», ЦРИА, Морфлот, 1982 г.

Транспортирование в самолетах должно производиться в соответствии с «Правилами перевозки багажа и грузов по воздушным линиям России», утвержденными Министерством гражданской авиации.

При отправке ЭПУ в районы Крайнего Севера и труднодоступные районы упаковка должна производиться по ГОСТ 15846.

Хранение СППТ должно производиться по условиям хранения I по ГОСТ 15150 на складах изготовителя и потребителя.